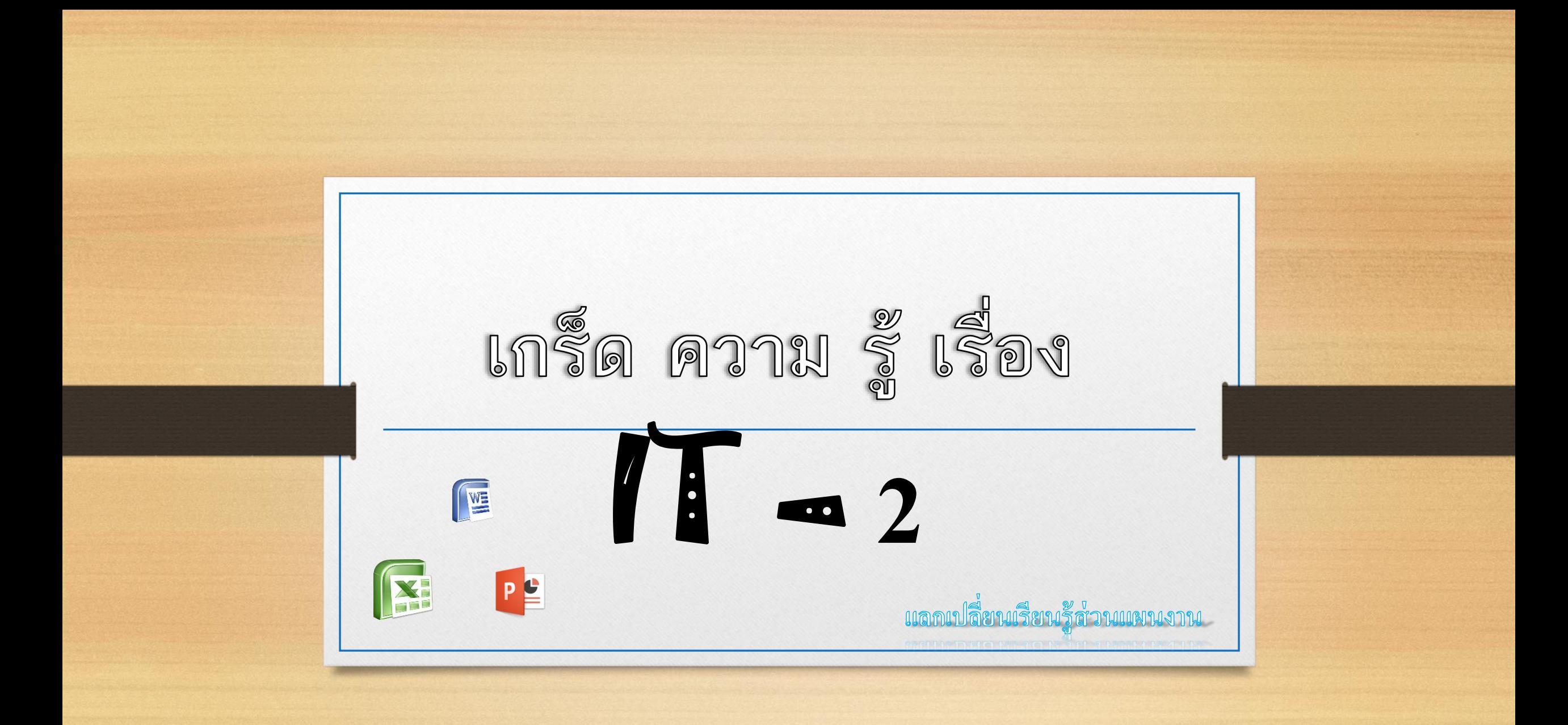

**วธ ิี ก ้ไ ู ฟล ทไี ม ่ได ้ บ ั นทก ึ เวลาไฟดับ คอมค้างหรือเผลอคลิกปิ ด ่ แบบยังไม่ได้บันทึกของ Microsoft เพื่อให้น ากลับมาแก้ไขได้ใหม่**

**1.เข้า Microsoft word**

**2.** เข้าไปที่เมนู **ไฟล์**มุมซ้ายบนของโปรแกรม

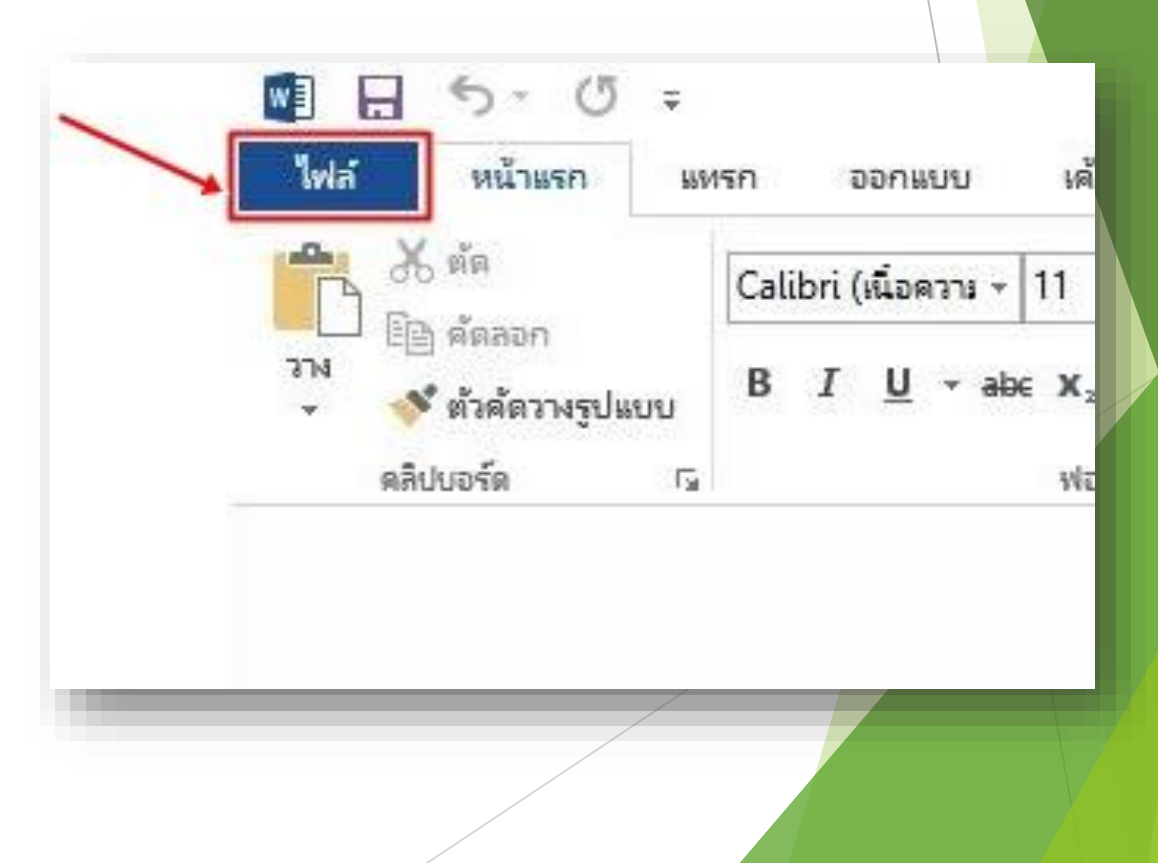

## 3. คลิก เปิ ดเอกสารอื่นๆ

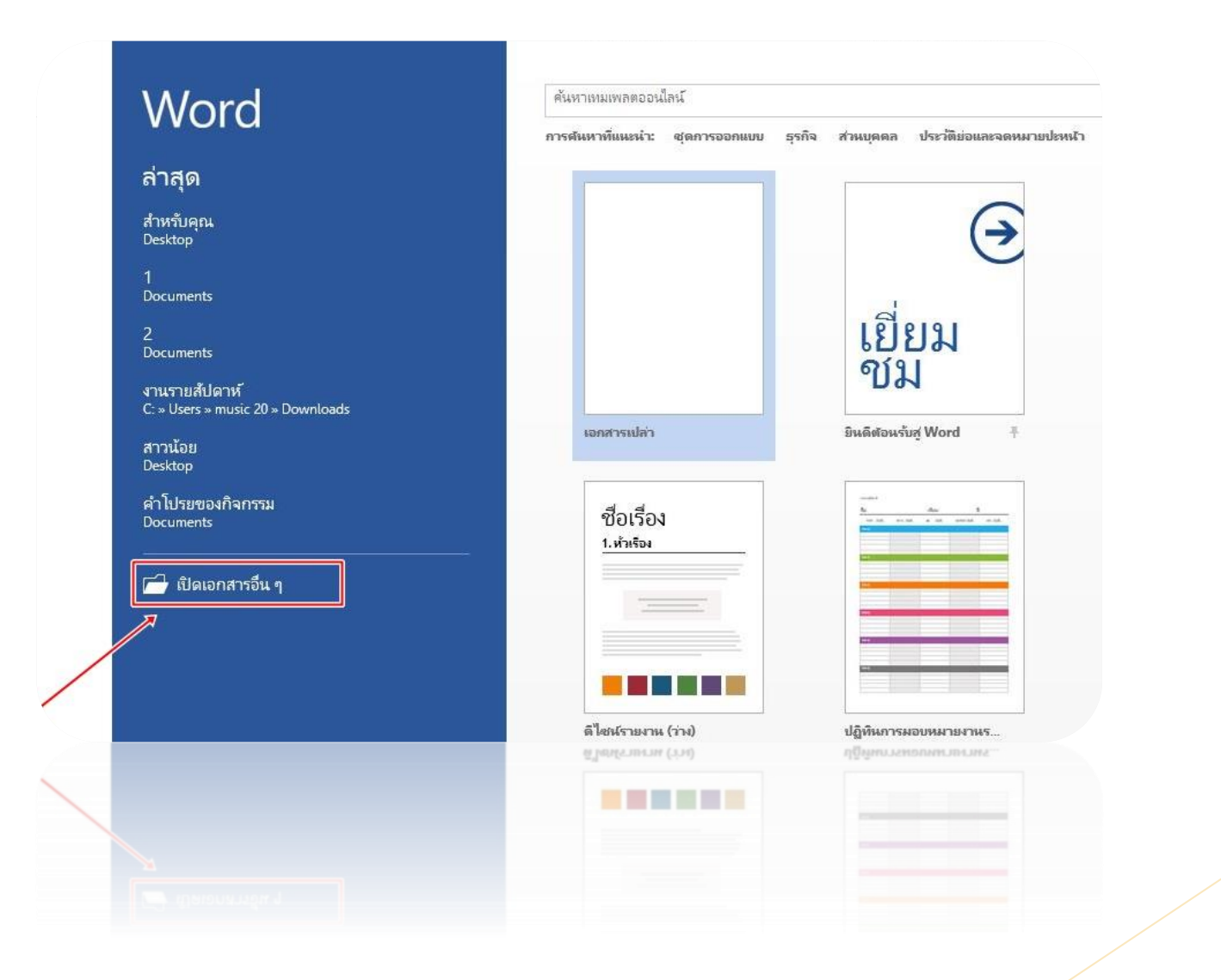

### 4.คลิกกู้คืนเอกสารที่ยังไม่ได้บันทึก

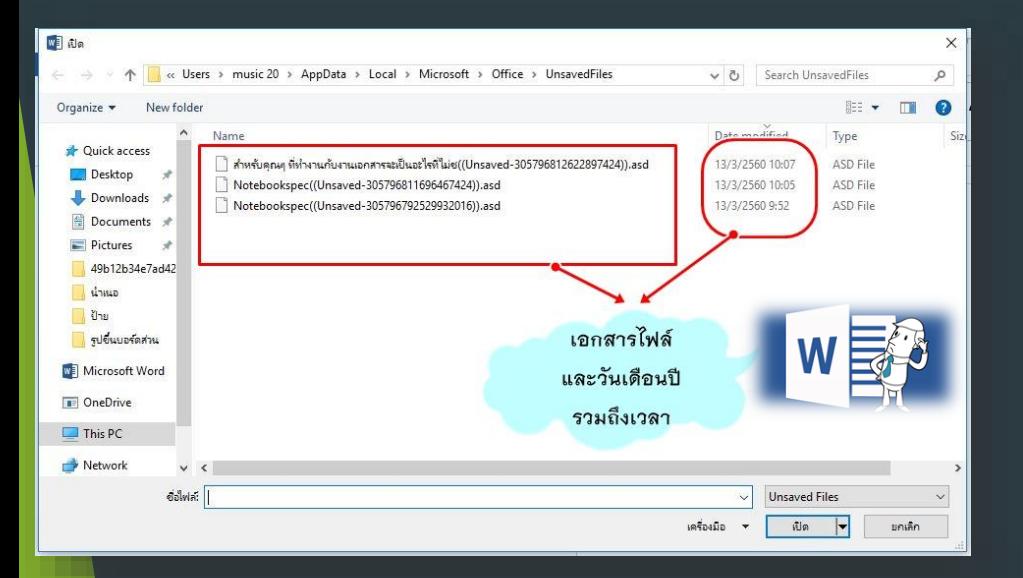

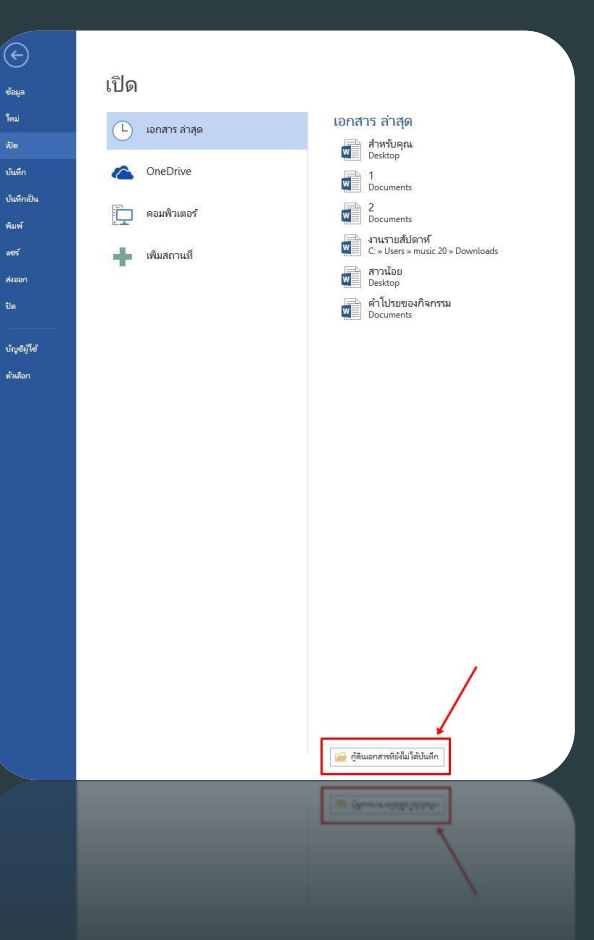

-<br>เห็นที่ก

xioon

#### 5. เข้ามาก็จะเจอ ไฟล์เอกสาร สามารถคลิกเข้าไปแก้ไขได้ทันที

## 6.ไฟล์ที่กู้คืนมา สามารถแก้ไขแล้วบันทึกได้ทันที

สำหรับคณๆ ที่ทำงานกับงานเอกสารจะเป็นอะไรที่ไม่ช.asd.(13/3/2560 10:07) ไฟล์ที่ยังไม่ได้บันทึก เครื่องมือ 1111104 รนทึกดินของไฟสหยงเม เสบนทุก นิติอไฟสทีกัตินที่ถกเก็บไว้บนตอมพิวเตอร์ของตณช่วตราว บันทึกเป็น

#### วัน/เวลา กำหนดชัดเจน

่สำหรับคุณๆ ที่ทำงานกับงานเอกสารจะเป็นอะไรที่ไม่ขอบนัก ?เมื่อต้องเจอกับเอกสาร 2 ชุดที่ดูคล้ายกันมาก และคุณก็ไม่แน่ใจว่ามันจะเหมือนกันในทุกๆ จุด หรือไม่ และเอกสารอันไหนอพเดทที่สุด ซึ่งถ้าเป็นเอกสารไม่กี่หน้าก็จะพอนำมาเปิดเพื่ออ่านเทียบกันได้อยู่ ?แต่ถ้าเป็นเอกสารหลายสิบหน้าหรือเป็นร้อยหน้า ให้ ้คุณมานั่งเทียบกันเพื่อหาจุดต่าง คิดว่าไม่เป็นเรื่องที่ดีแน่ กว่าจะอ่านเสร็จ คุณคงตาลายหรือเวียนหัวตึบ

วิธีการแก้ไขง่ายนิดเดียว ไมโครซอฟต์เวิร์ดช่วยคุณได้ ?เพียงแค่ไปที่ ริบบอนเมนู Review แล้วเลือก Compare โปรแกรมจะให้คุณเลือกเอกสาร 2 ไฟล์ ้ที่คุณต้องการเปรียบเทียบกันขึ้นมา โดยโปรแกรมจะช่วยหาความแตกต่างระหว่างเอกสารทั้งสองให้โดยไม่ต้องรบกวนสายตาของคุณ ?ทั้งยังมีความถูกต้อง แม่นยำกว่าตาของคุณมากนัก

ททหญิงบวงพวดองย์ขหามนหุบ

คลิกเพื่อแก้ไข้เพื่อบันทึกได้เลยครับ

ที่คุณต้องการเปรียบเพียบกันขึ้นมา โดยไปรแกรมจะช่วยหาความแทกต่างระหว่างเอกสารพังสองไห้โดยไม่ต้องรบกวนสายตาของคุณ ไท้งยังมีความถูกต้อง

# ง<sup>ลกเปลี่ยนเรียนรู้ส่วนแผนง</sup>าง

2521219291700

 $\mathcal{H}\eta$ ี่ 29 พฤษภาคม 25 $\rm{^{60}}$